# **16 通道数字量输出/24VDC/NPN(DF58-M-16DO-N)**

- ▶ 数字量输出模块可将自动化设备的二进制信号传输到所连接的执行器(电磁阀、等)上。
- **▶ 16通道数字量输出, NPN低电平有效。**
- > 每个输出模块均带有抗干扰滤波器。
- 每个输出模块均带有LED指示灯。
- 现场层和系统层之间通过光电耦合器进行隔离。
- ▶ 防护等级 IP20。

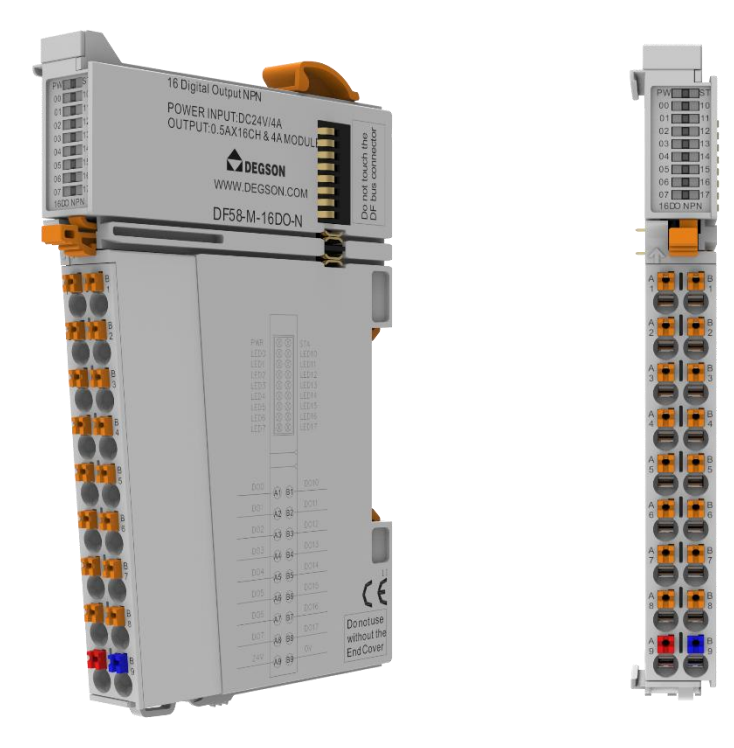

# **1.规格参数**

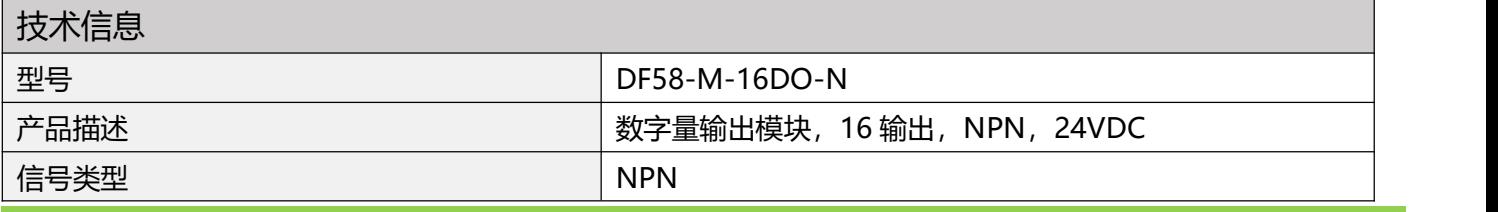

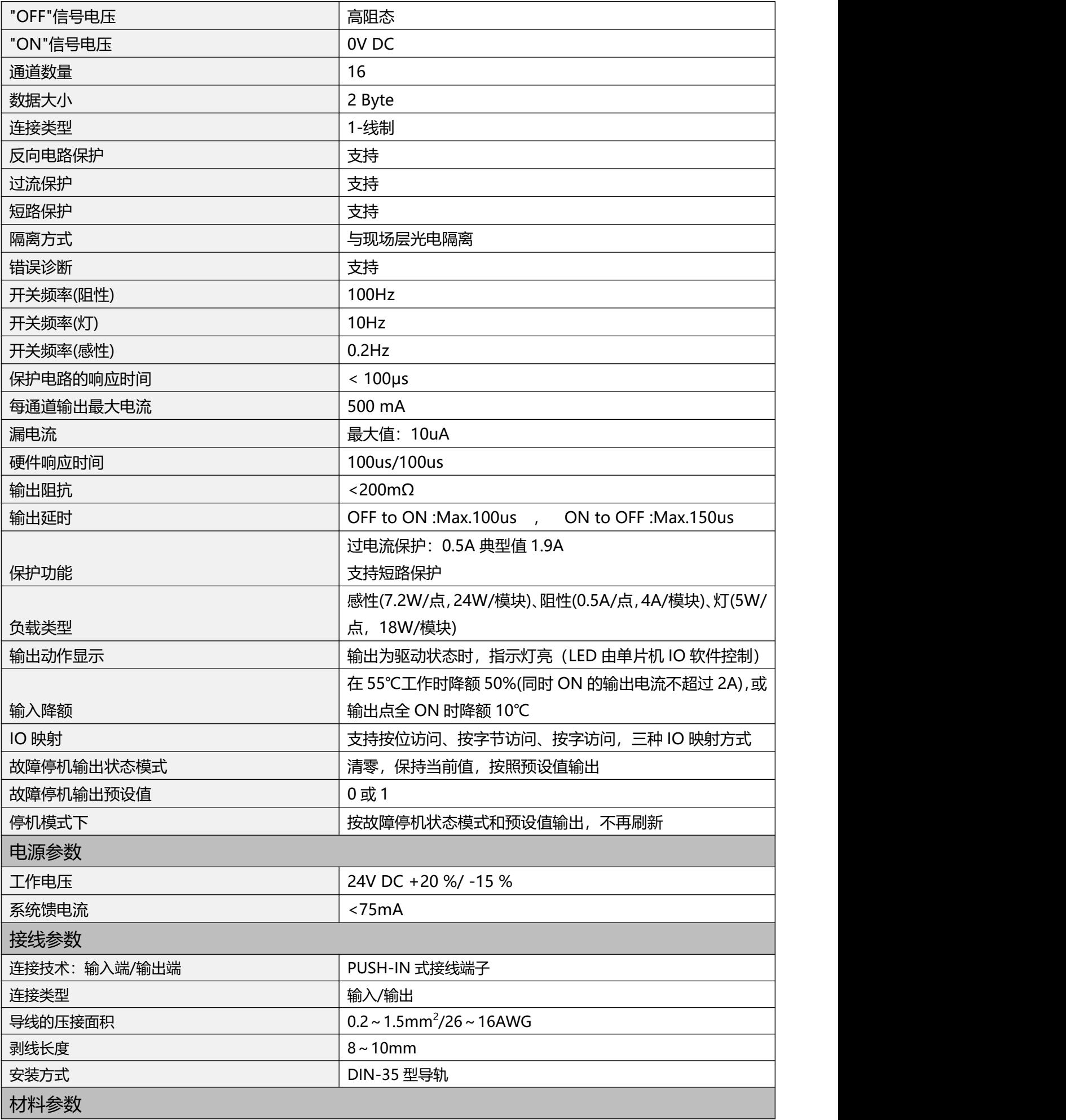

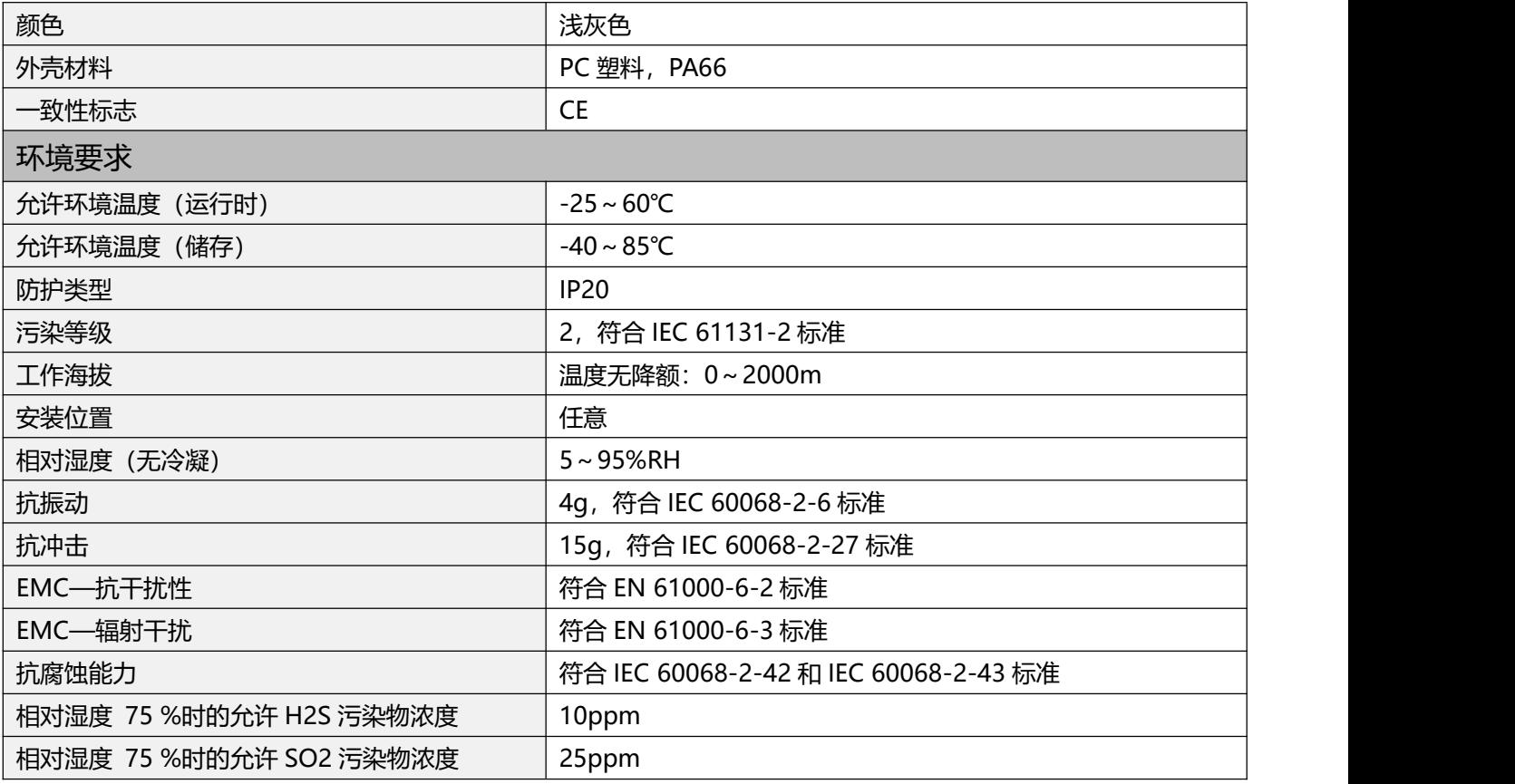

# **2.硬件接口**

**2.1 接线端子定义**

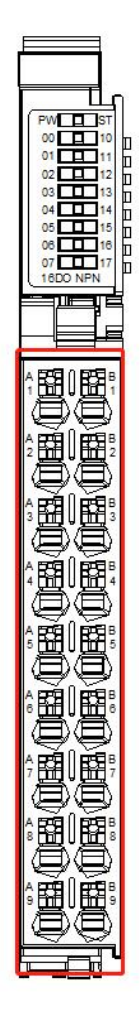

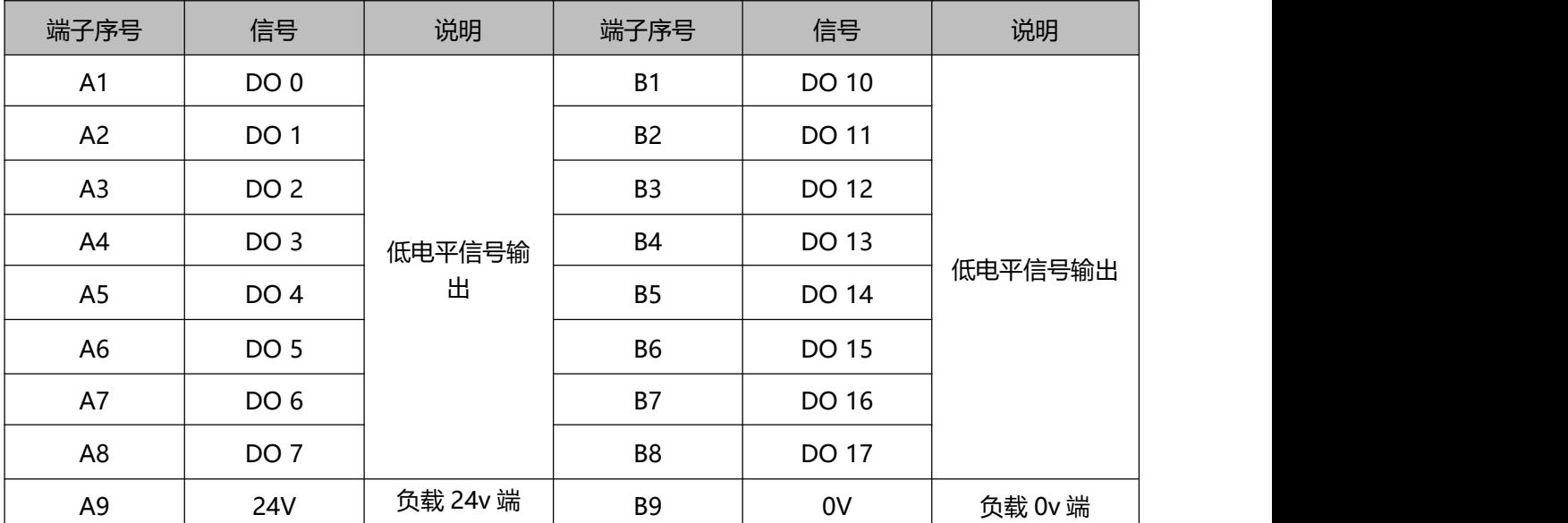

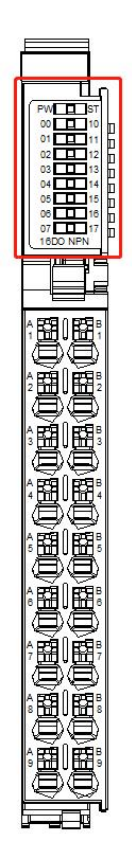

# **2.2LED 指示灯定义**

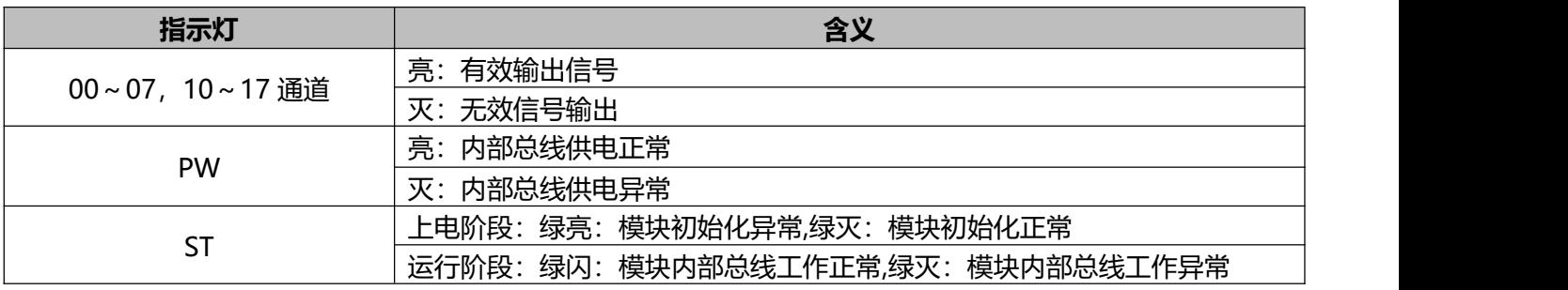

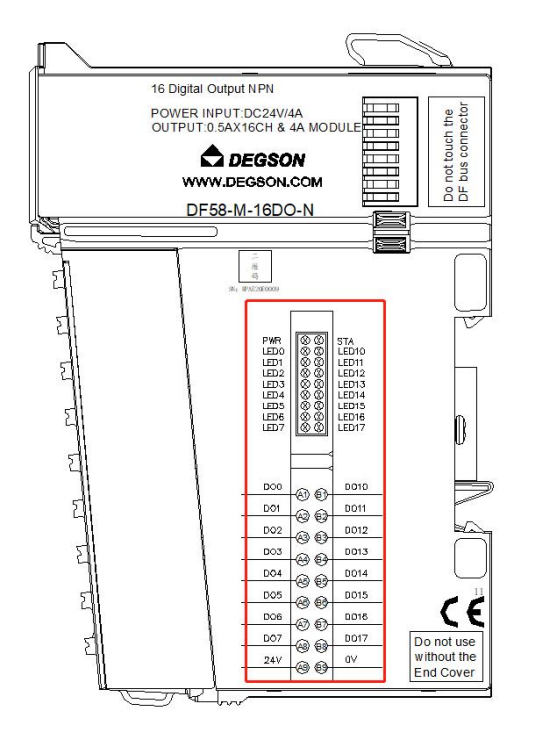

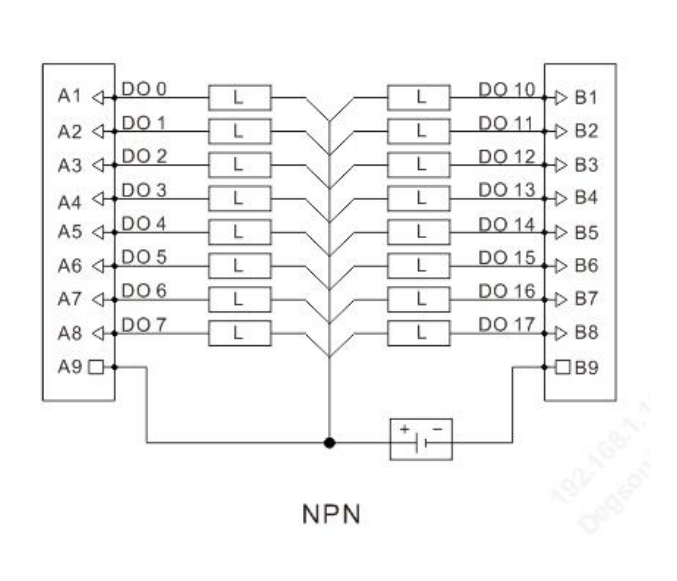

备注:A9、B924V 电源由外部提供。

# **3.过程数据定义**

#### **DF58-M-16DO-N 模块过程数据定义**

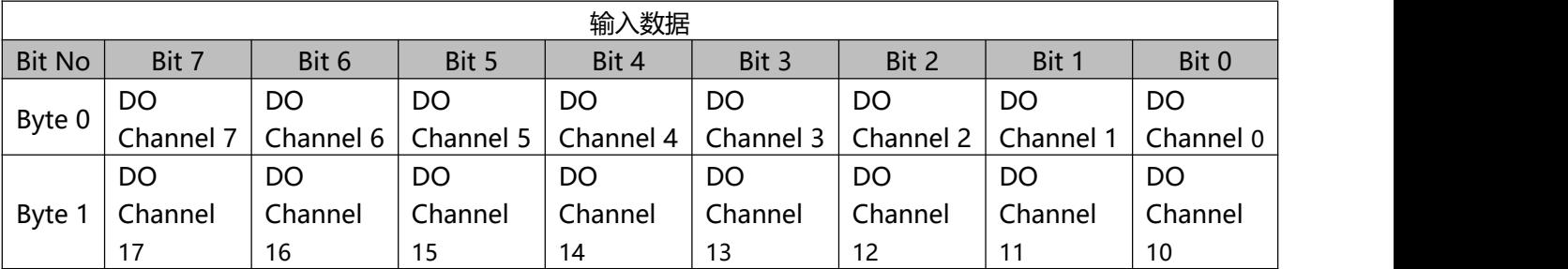

#### **数据说明:**

DO Channel (00~07,10~17): 当对应通道输出信号有效时, 该位置为 1, 输出低电平, 无效则

为 0。

1: 输出信号无效

# **4.机械安装**

# **4.1 安装尺寸**

安装尺寸信息如下图所示,单位为(mm):

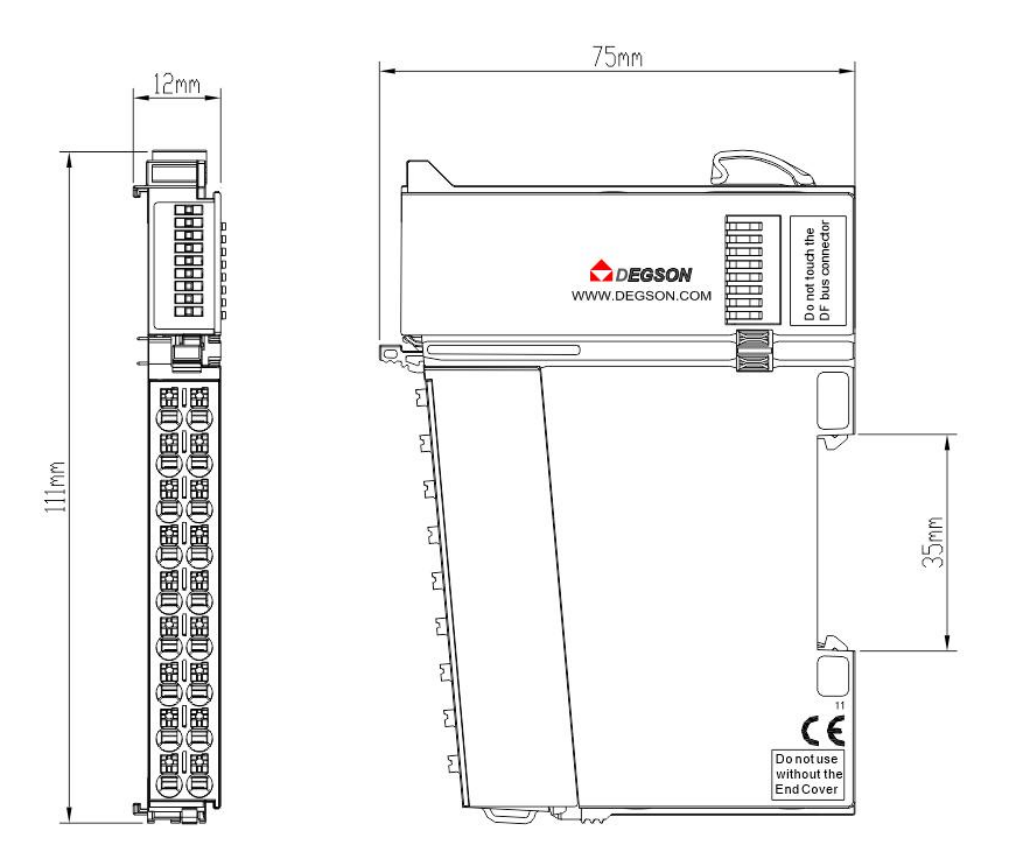

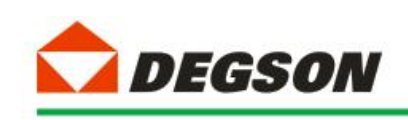

# **通讯示例**

# **DF58-C-PN-RT 适配器通讯**

# **1、博图 V17 组态过程**

本章特别使用西门子的博图 V17 作为组态软件对适配器 DF58-C-PN-RT 的使用

进行介绍。

小节使用 PLC 型号为 6ES7 212-1AE40-0XB0。

**1.1 新建工程**

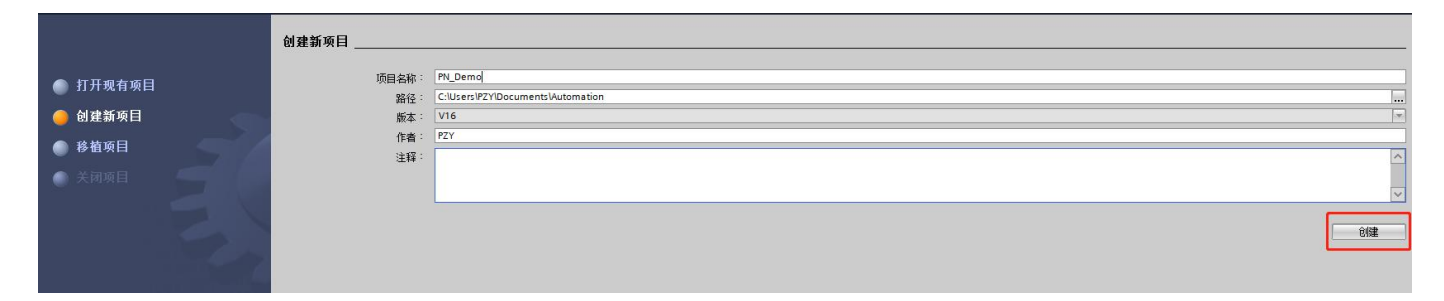

1.1 如图 1-1 所示, 打开博图 V17 软件, 然后从菜单栏选择"创建新项目",

新建工程:

图 1-1

1.2 输入工程名称 PN\_Demo 及保存路径, 然后创建工程, 打开项目视图 (如图 1-2a~1-2b 所示):

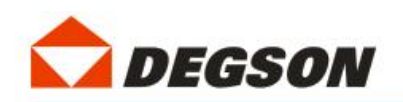

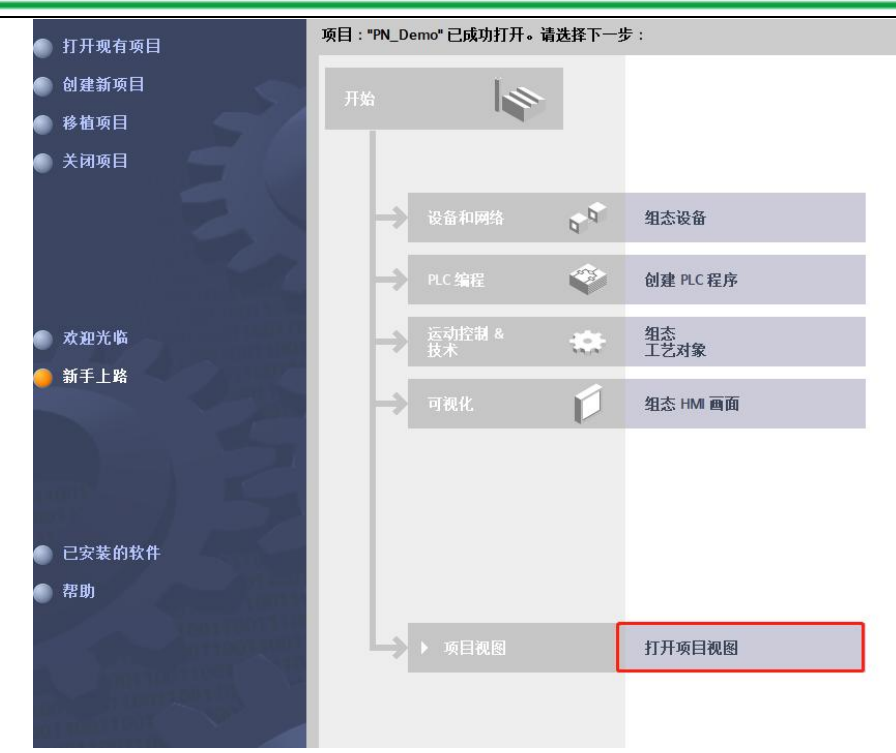

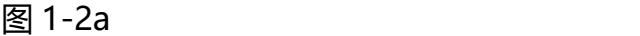

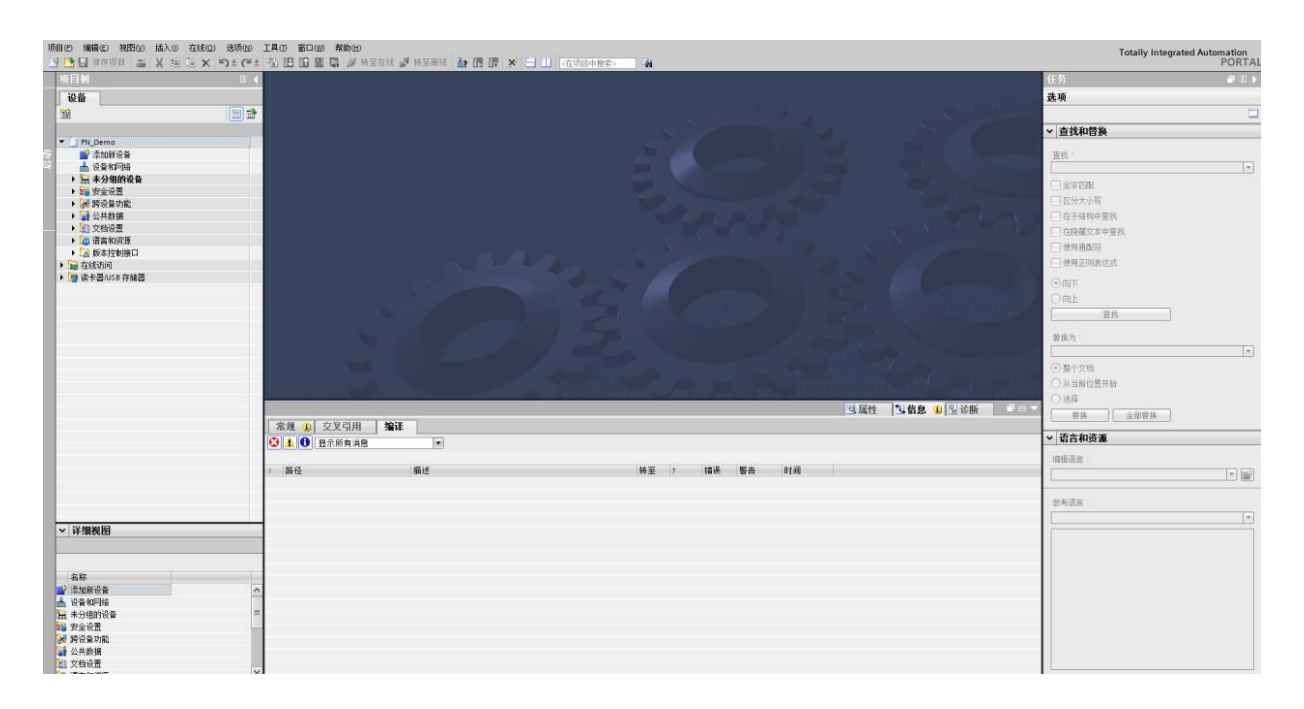

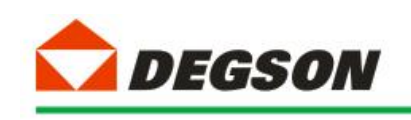

#### 图 1-2b

## **1.2 添加 GSD 文件**

2.1 如图添加 GSD 文件(过程如图 1-3a~1-3c 所示):

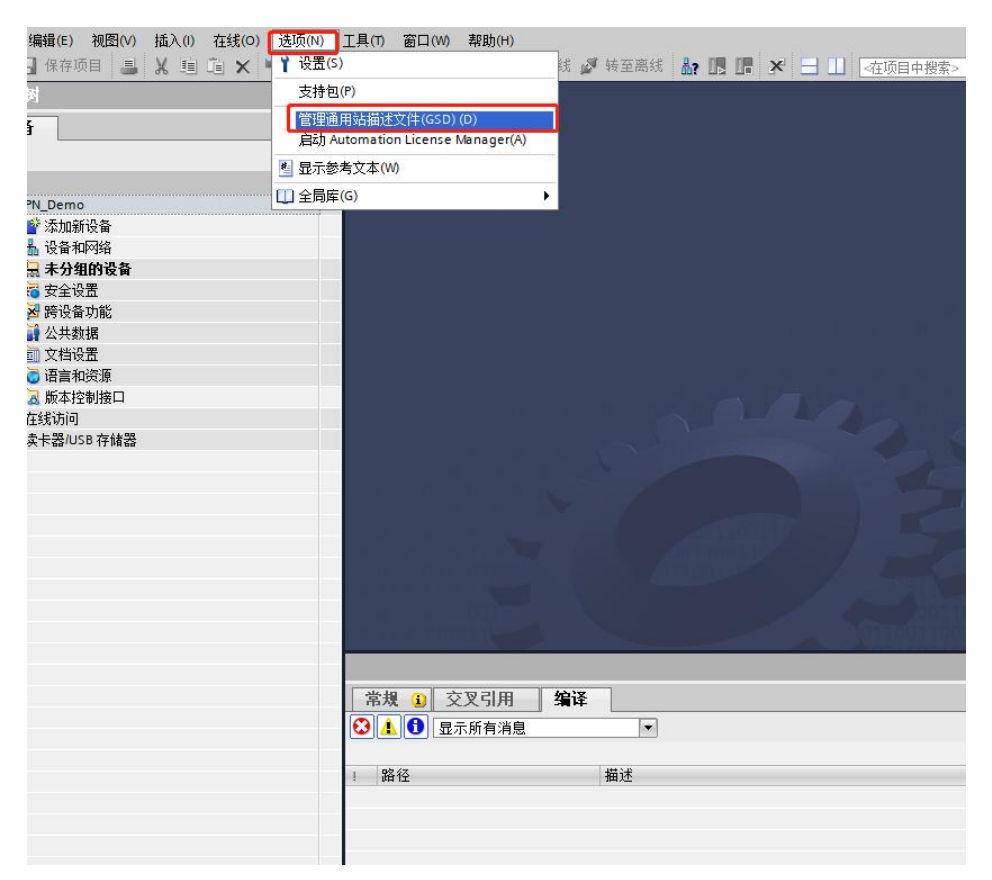

图 1-3a

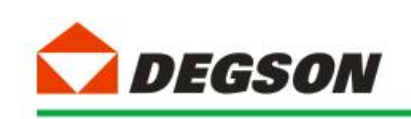

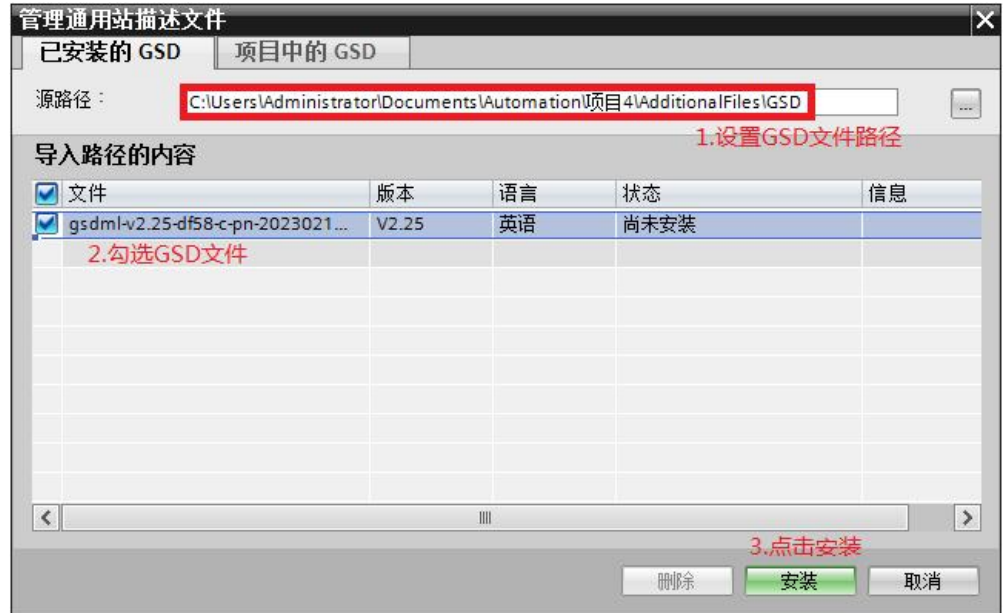

图 1-3b

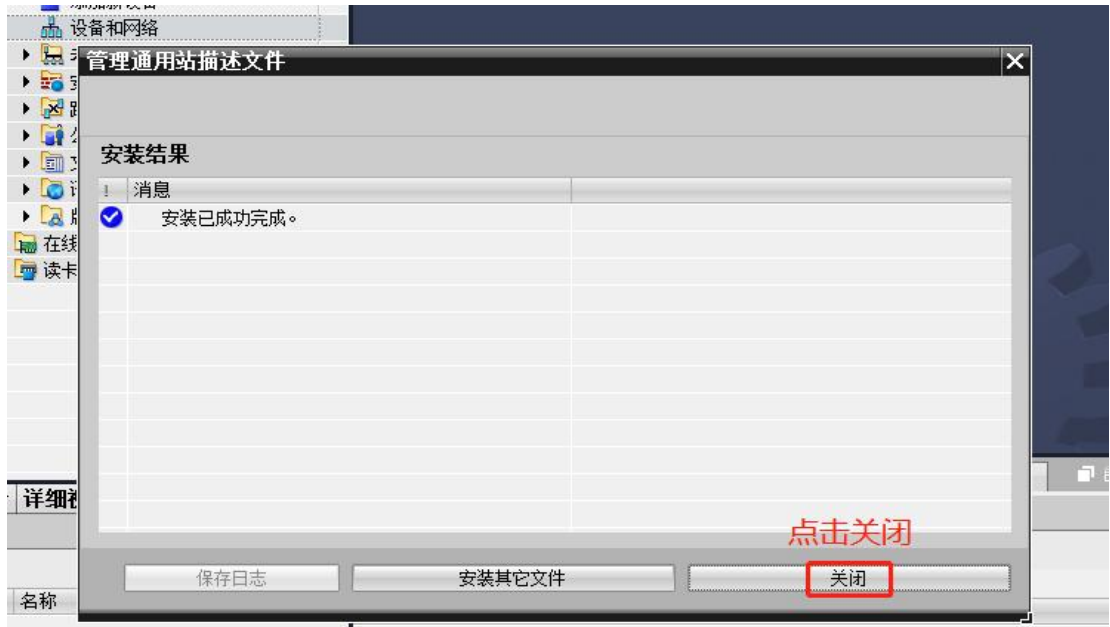

图 1-3c

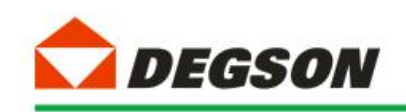

#### **1.3 添加控制器及适配器**

3.1 如图 1-4 所示添加控制器模块:

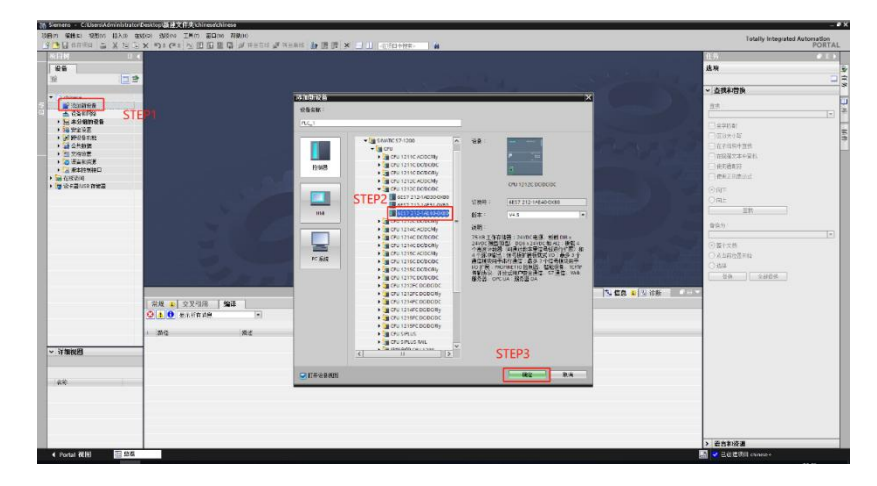

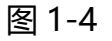

3.2 控制器的安全设置按图 1-6a~1-6d 进行勾选:

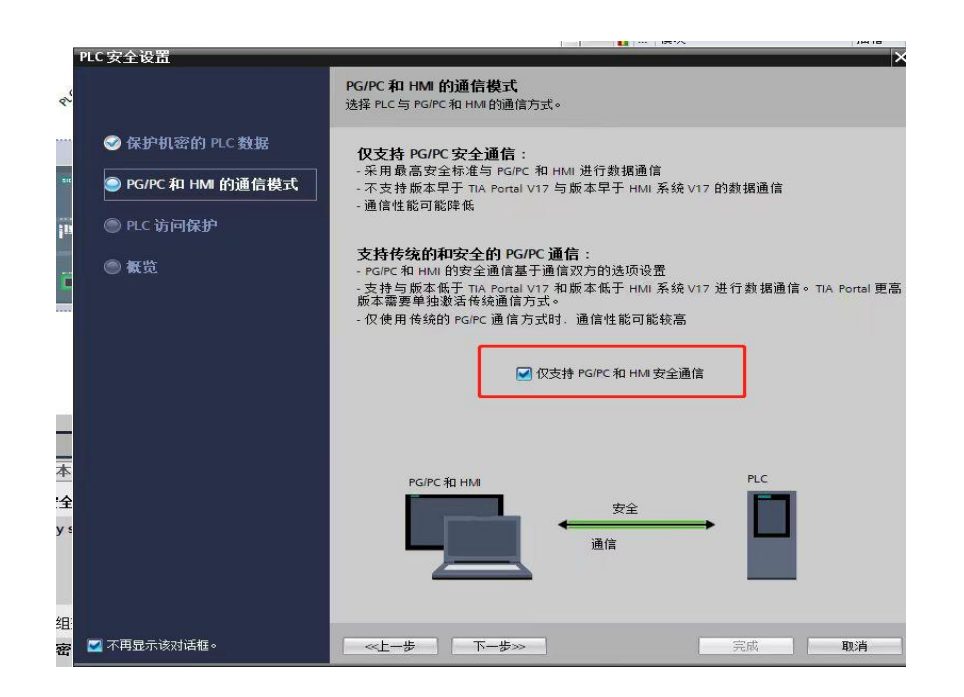

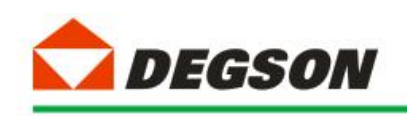

图 1-5a

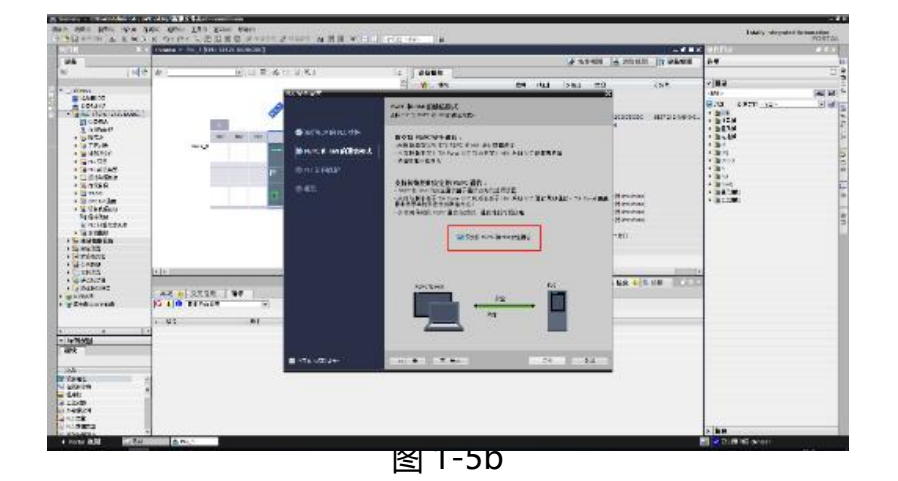

e ux es .<br>Rođe - R⊯<br>ar **8538 Hatelph RESERVE CHANGE** 建筑问题用<br>周*州*名只说话 E FOTALE<br>E FOTALE<br>E FOTALE<br>E FOTALE HM 新刊 MITA 4024)<br>Manawarisa |<br>|XXI<mark>LI</mark> SXGH | <mark>XXII ||<br>|<mark>⊙ | | ⊜</mark> ||S≑R#2 || || || ||</mark>  $\frac{1}{2}$  $\ddot{a}$ ER<br>Miener<br>Vigten<br>Silanden<br>Miener<br>Miener

图 1-5C

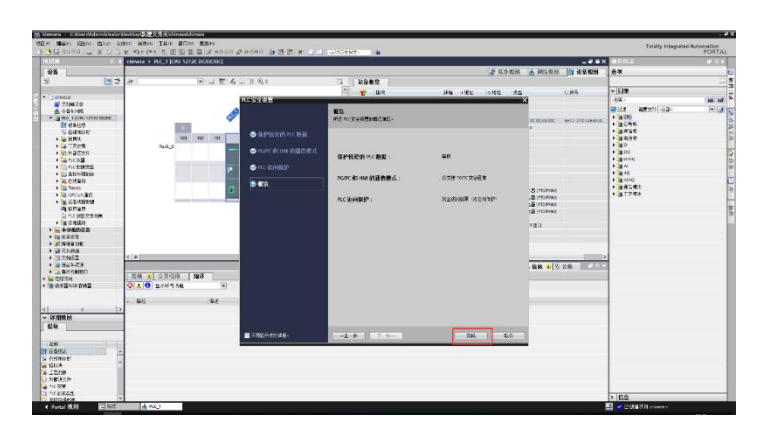

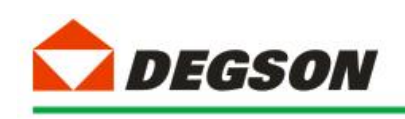

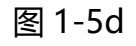

## 3.3 如图 1-6 所示添加适配器 DF58-C-PN-RT:

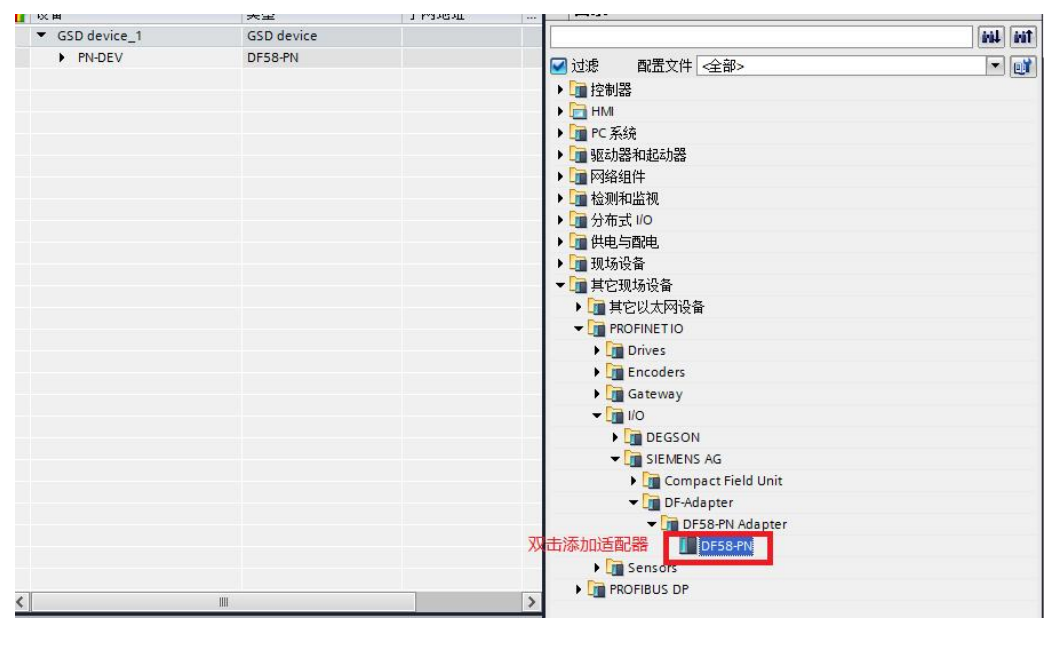

图 1-6

## **1.4 建立连接及添加 IO 扩展模块:**

## 4.1 给适配器分配网络接口 (如图 1-7a, 1-7b 所示):

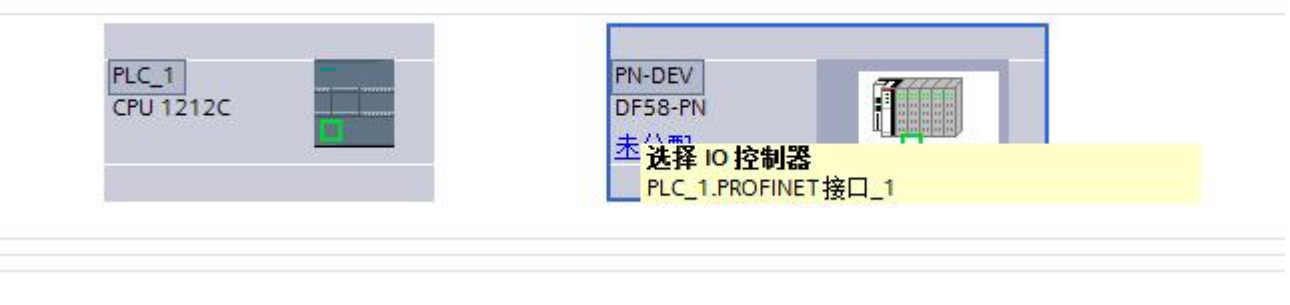

图 1-7a

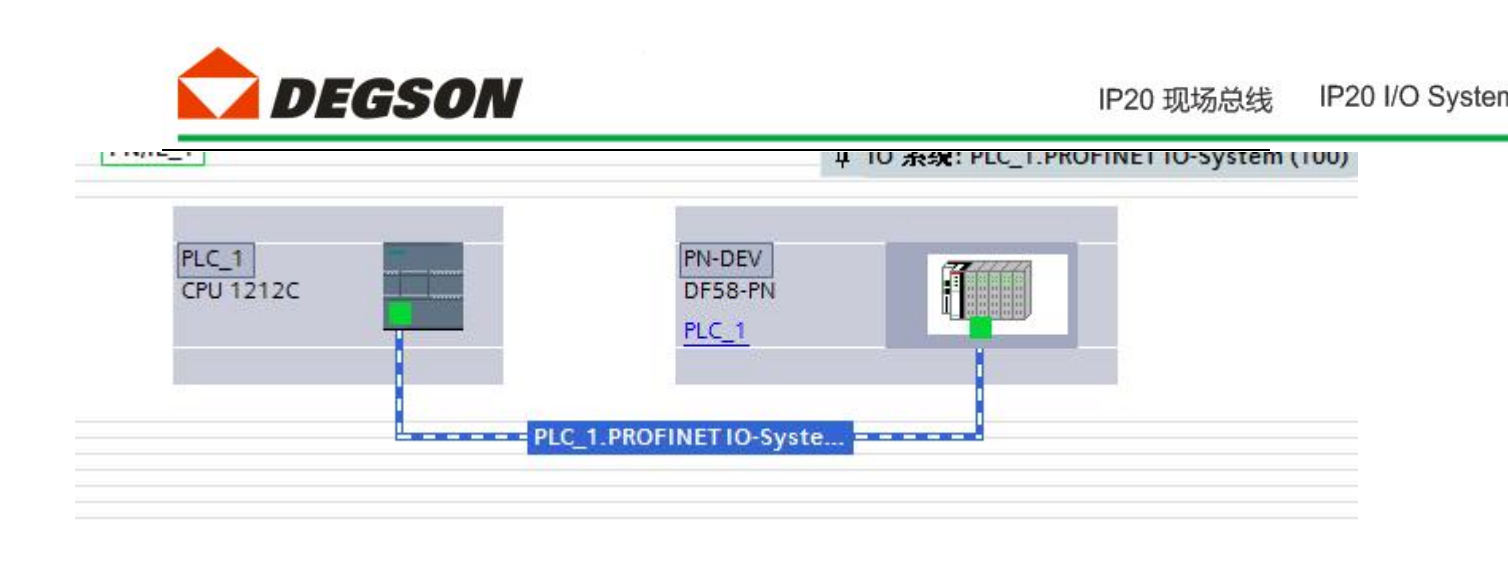

图 1-7b

4.2 如图 1-8 所示双击适配器,根据适配器后面所插的模块在设备树中添加模块, 本 例 程 的 拓 扑 结 构 为 DF58-C-PN-RT+DF58-M-16DI-P/N+DF58-M-16DO-N, DF58-C-PN-RT 默 认配置一个虚拟的报警 Alarm 模块,用来显示拓扑结构中 IO 模块的错误信息。

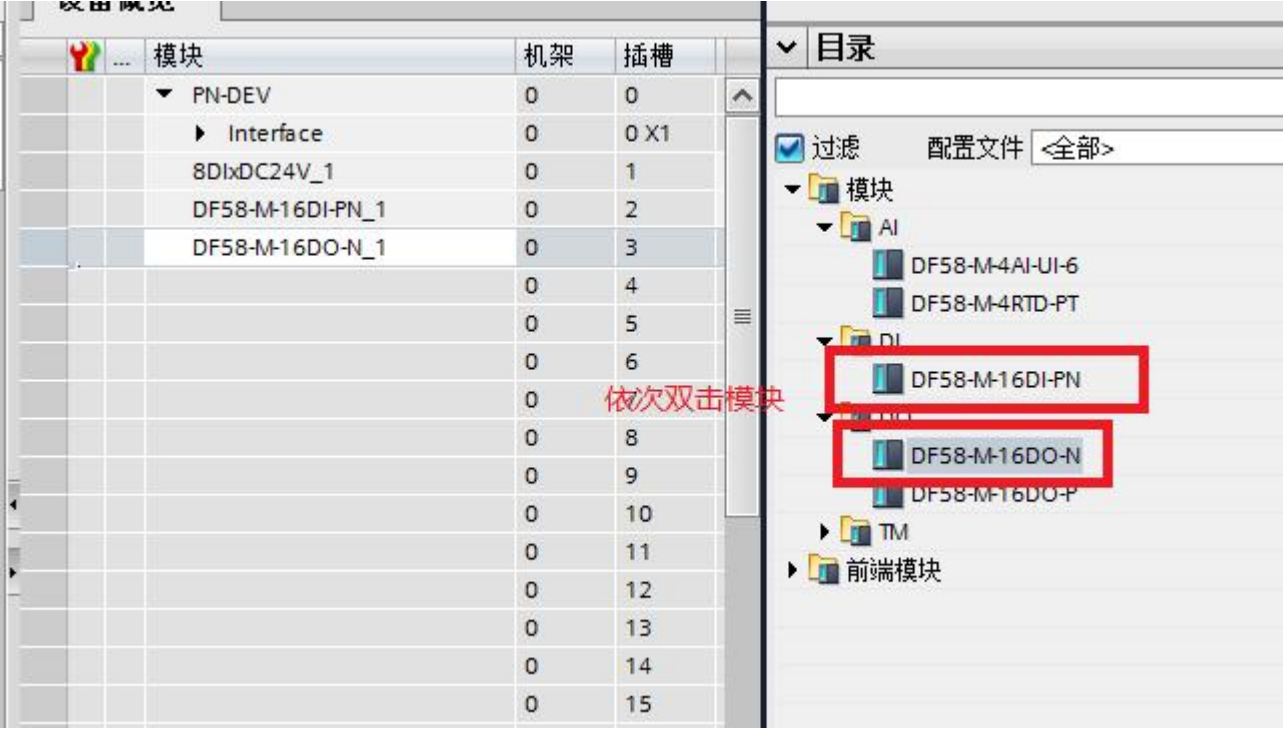

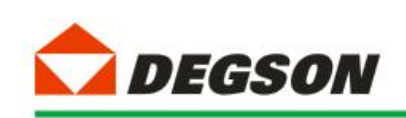

#### **1.5 分配设备名称**

5.1 如图 1-9a, 图 1-9b 为分配设备名称。打开分配 PROFINET 设备名称一栏, 点击更新列表,若发现蓝框中两个名称不一致。则先点击节点处的设备名称然后

点击分配名称,使得名称一致,最后关闭页面。

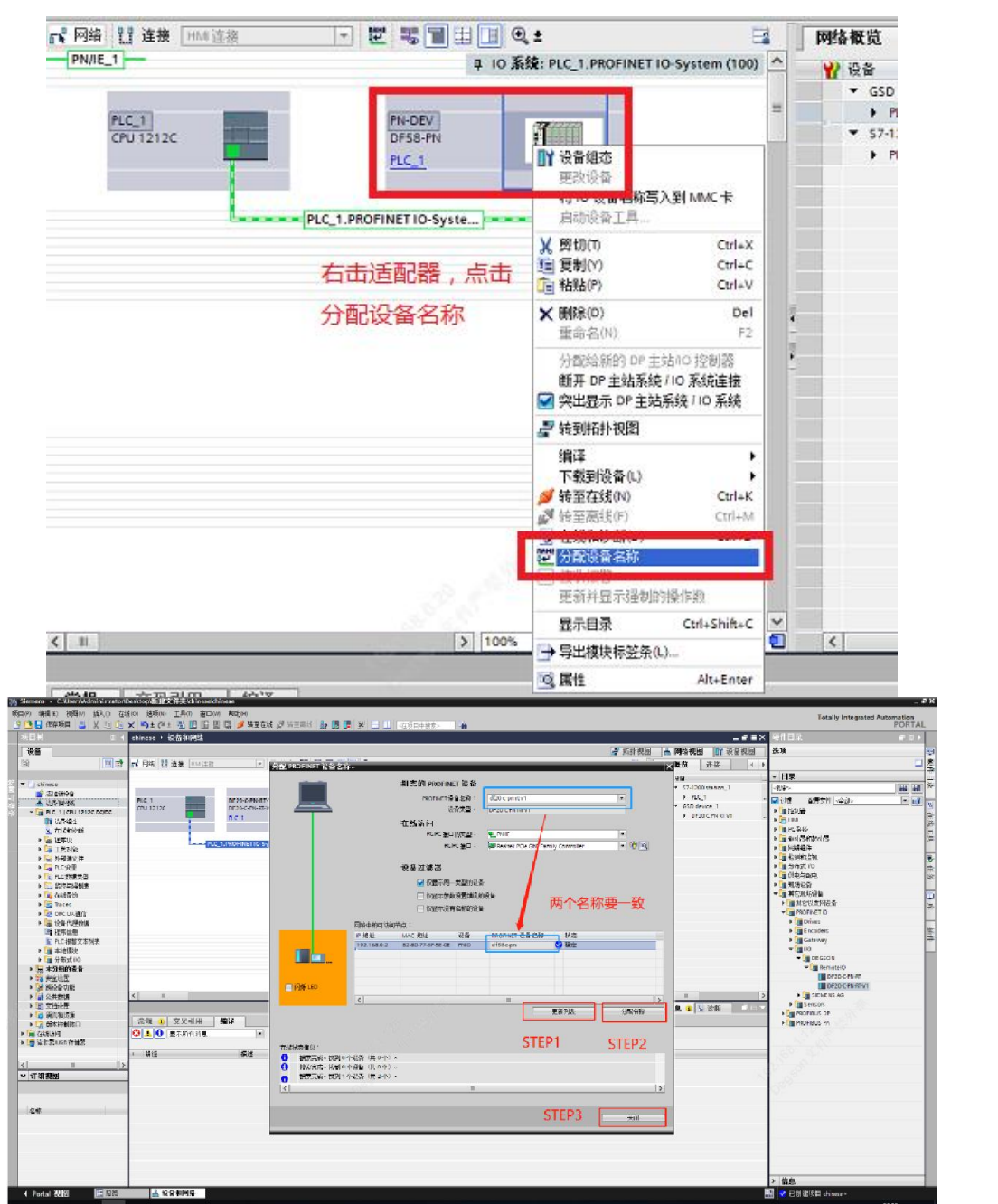

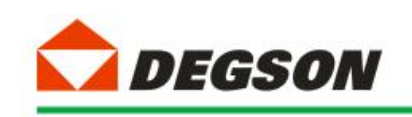

## **1.6 下载到设备**

6.1 模块配置完成后,下载(如图 1-10 所示):

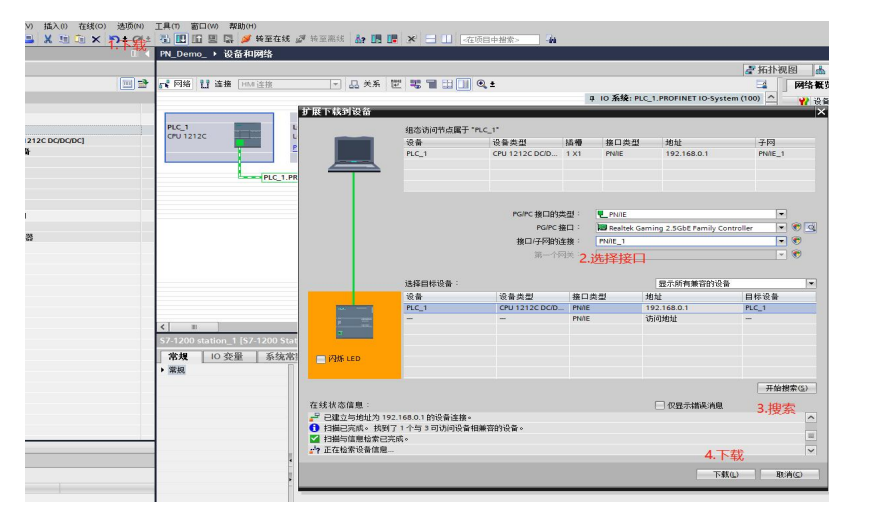

6.2 按图 1-11a 中进行选择,然后开始装载:

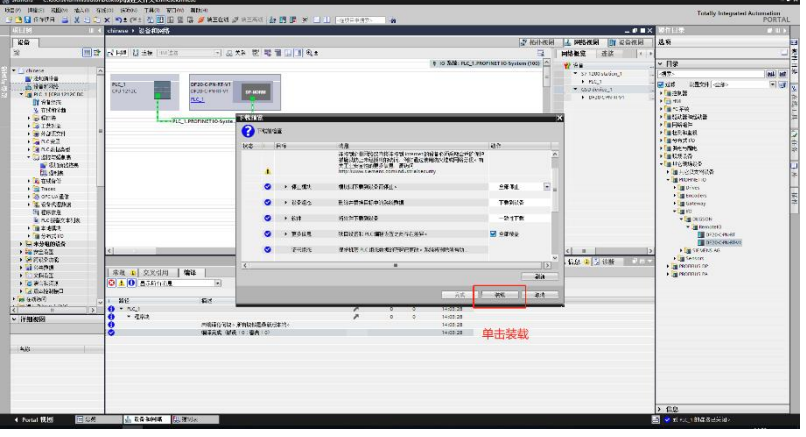

图 1-11

## **1.7 运行 PLC**

7.1 如图所示,点击启动 PLC,让 PLC 运行在 RUN 状态:

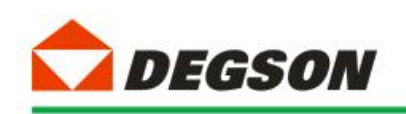

IP20 I/O Systen IP20 现场总线

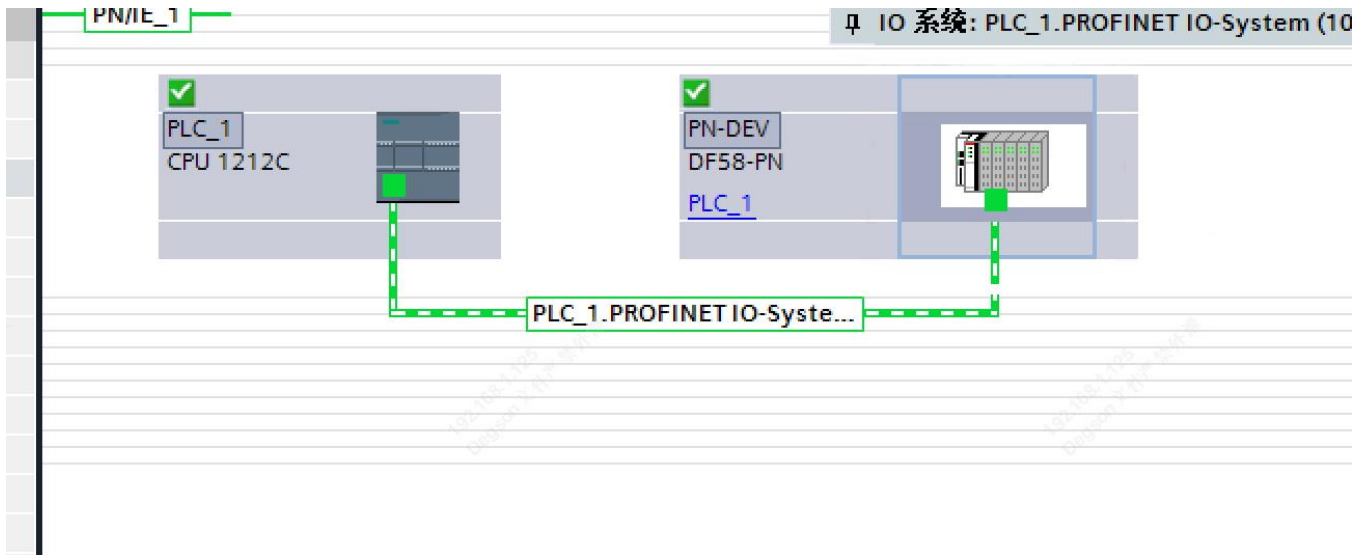

1-14

## **1.8 调试与测试**

8.1 根据硬件组态时候分配的输入和输出地址,对所挂 I/O 模块进行操作

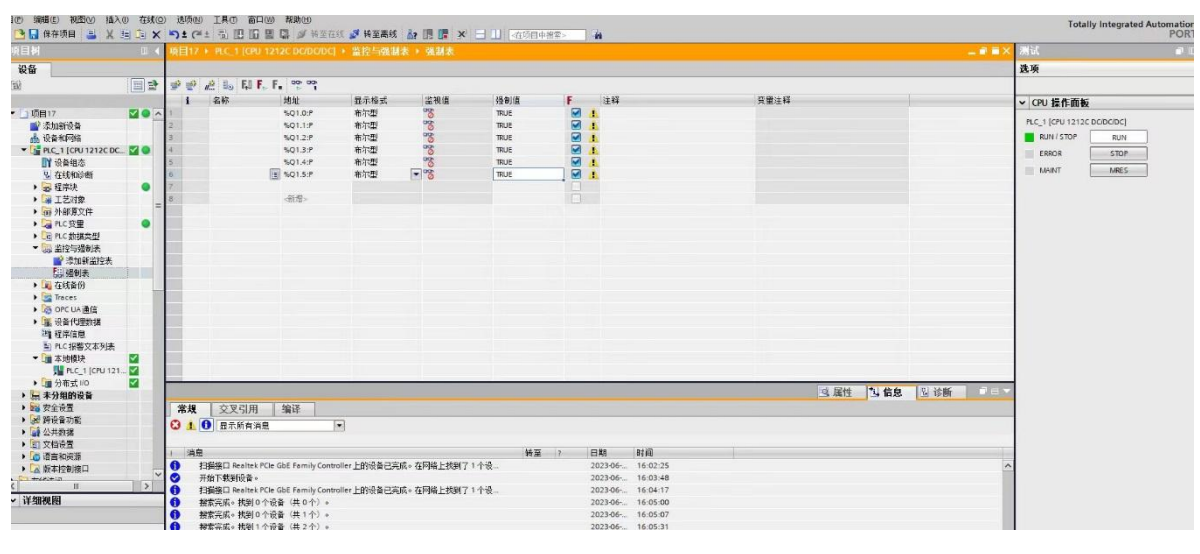

图 1-15a

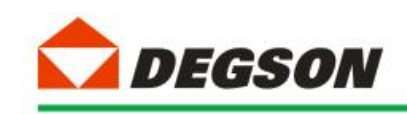

| 项目树<br>Ⅲ 4 项目17 ▶ PLC_1 [CPU 1212C DODODC] ▶ 监控与强制表 ▶ 强制表 |            |             |            |      |                      |             |                           |                    | 二■■× 测试            |      |      |      |          |  |                     |  |
|-----------------------------------------------------------|------------|-------------|------------|------|----------------------|-------------|---------------------------|--------------------|--------------------|------|------|------|----------|--|---------------------|--|
| 设备                                                        |            |             |            |      |                      |             |                           |                    |                    |      |      |      |          |  | 选项                  |  |
| 鹽                                                         | ie p       | PPEL H.F. P |            |      |                      |             |                           |                    |                    |      |      |      |          |  |                     |  |
|                                                           |            | 名称          | 地址         | 显示格式 | 监视值                  | 强制值         | F.                        | 注释                 |                    | 变量注释 |      |      |          |  | v CPU 操作面板          |  |
| ▼ 1项目17                                                   | <b>MOA</b> |             | %Q1.0:P    | 布尔型  | ್ಯಾ                  | <b>TRUE</b> | $\blacksquare$            |                    |                    |      |      |      |          |  | PLC_1 [CPU 1212C DC |  |
| ■ 添加新设备                                                   |            |             | %Q1.1:P    | 布尔型  |                      | <b>TRUE</b> | $\blacksquare$            |                    |                    |      |      |      |          |  |                     |  |
| <b>品 设备和网络</b>                                            |            |             | %Q1.2:P    | 布尔型  | 8888                 | TRUE        | $\blacksquare$            |                    |                    |      |      |      |          |  | RUN / STOP          |  |
| V <b>THE PLC_1</b> [CPU 1212C DC V O                      |            |             | %Q1.3:P    | 布尔型  |                      | <b>TRUE</b> | $\blacksquare$            |                    |                    |      |      |      |          |  | ERROR               |  |
| ■ 设备组态                                                    |            |             | %01.4:P    | 布尔型  | $\frac{1}{2}$        | TRUE        | $\blacksquare$<br>$\Box$  |                    |                    |      |      |      |          |  | MAINT               |  |
| 2 在线和诊断                                                   |            |             | 图 %Q1.5:P  | 布尔型  | $\overline{\bullet}$ | <b>TRUE</b> | 强制(C)                     |                    | ▶ El 更新强制操作数(U)    |      |      |      |          |  |                     |  |
| ■ 程序块                                                     | $\bullet$  |             |            |      |                      |             |                           |                    | 强制为 0              |      |      |      |          |  |                     |  |
| ▶ ■ 工艺对象                                                  |            |             | 新增>        |      |                      |             | PE 全部监视(M)                | $CtrI + T$         | 强制为1               |      |      |      |          |  |                     |  |
| ▶ m 外部原文件                                                 |            |             |            |      |                      |             | op 立即监视(W)                |                    | F. 全部强制(F)         |      |      |      |          |  |                     |  |
| ▶ RLC变量                                                   | ●          |             |            |      |                      |             | →插入行(1)                   | Ctrl+Enter         | <b>F</b> . 停止强制(S) |      |      |      |          |  |                     |  |
| ▶ q PLC 数据类型                                              |            |             |            |      |                      |             | ■ 添加行(O)                  | Alt+Ins            |                    |      |      |      |          |  |                     |  |
| ▼ 品 监控与强制表<br>■ 添加新监控表                                    |            |             |            |      |                      |             | de 插入注释行(M)               |                    |                    |      |      |      |          |  |                     |  |
| <b>F. 强制表</b>                                             |            |             |            |      |                      |             | M 剪切(T)                   | $Ctrl+X$           |                    |      |      |      |          |  |                     |  |
| ▶ ■ 在线备份                                                  |            |             |            |      |                      |             | ■复制(Y)                    | $Ctrl + C$         |                    |      |      |      |          |  |                     |  |
| $\blacktriangleright$ $\blacksquare$ Traces               |            |             |            |      |                      |             | 面 粘贴(P)                   | $Ctrl+V$           |                    |      |      |      |          |  |                     |  |
| ▶ CPC UA通信                                                |            |             |            |      |                      |             | <b>× 明除(D)</b>            | Del                |                    |      |      |      |          |  |                     |  |
| ▶     设备代理数据                                              |            |             |            |      |                      |             | 重命名(N)                    | F2                 |                    |      |      |      |          |  |                     |  |
| 当程序信息                                                     |            |             |            |      |                      |             | 转至定义                      | $Ctrl + Shift + D$ |                    |      |      |      |          |  |                     |  |
| la PLC 报警文本列表                                             |            |             |            |      |                      |             | メ交叉引用                     | F11                |                    |      |      |      |          |  |                     |  |
| ▼■本地模块                                                    | M          |             |            |      |                      |             | <b>※</b> 交叉引用信息 Shift+F11 |                    |                    |      |      |      |          |  |                     |  |
| PLC_1 [CPU 121  V                                         |            |             |            |      |                      |             |                           |                    |                    |      |      |      |          |  |                     |  |
| ▶ ■ 分布式 I/O                                               | ⊠          |             |            |      |                      |             | L. 扩展模式(E)                |                    |                    |      |      |      |          |  |                     |  |
| ▶ 园 未分组的设备                                                |            |             |            |      |                      |             |                           |                    |                    |      | Q 尾性 | 2 信息 | 图 诊断 コーマ |  |                     |  |
| ▶ 28 安全设置                                                 |            | 常规          | 编译<br>交叉引用 |      |                      |             |                           |                    |                    |      |      |      |          |  |                     |  |

图 1-15b